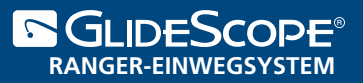

# TIPPS UND VERFAHREN

#### WARNUNG

Sehen Sie beim Navigieren des Endotrachealtubus (ETT) zur distalen Spitze des Videolaryngoskops unbedingt in den Mund des Patienten und nicht auf den Bildschirm des Videomonitors. Andernfalls kann dies zu Verletzungen der Tonsillen oder des weichen Gaumens führen.

### 4-SCHRITTE-VERFAHREN

- 1. **In den Mund schauen:** Halten Sie den Videolaryngoskop-Spatel in Ihrer linken Hand und führen Sie ihn entlang der Mittellinie des Rachens (Oropharynx) ein.
- 2. **Auf den Bildschirm schauen:** Identifizieren Sie die Epiglottis und bewegen Sie den Spatel dann so, dass Sie die beste Sicht auf die Glottis haben.
- 3. **In den Mund schauen:** Navigieren Sie das distale Ende des Tubus vorsichtig in die Position nahe der Spitze des Spatels.
- 4. **Auf den Bildschirm schauen:** Schließen Sie die Intubation ab, wobei Sie den Tubus nach Bedarf durch vorsichtiges Drehen oder Abwinkeln neu ausrichten.

### TIPPS FÜR DIE EINFÜHRUNG DES SPATELS

- Führen Sie den Spatel entlang der Mittellinie der Zunge bis zur Epiglottis ein.
- Bei Intubationen mithilfe eines GlideScope-Videolaryngoskops ist eine Hubkraft von ca. 0,5 bis 1,5 kg (1,1 bis 3,3 lbs) erforderlich.
- Es wird die Anwendung eines Endotrachealtubus-Mandrins empfohlen. Der starre GlideRite®-Mandrin wurde zur Vervollständigung des Winkels von Spateln für Erwachsene konzipiert. Bei einem Winkel von 60° bis 90° kann ein verformbarer Mandrin verwendet werden.
- Damit der Endotrachealtubus (ETT) besser passieren kann, sollten Sie den Mandrin um ca. 5 cm (2 in) zurückziehen und dabei den ETT vorsichtig vorschieben. Ein Zurückziehen des Spatels um 1 cm (0,4 in) kann von Vorteil sein, um den Blickwinkel zu verringern und der Glottis das Senken zu ermöglichen.

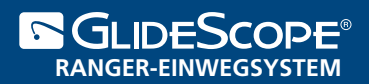

## KURZANLEITUNG

### ANBRINGEN DES VIDEO BATONS UND DES STATS

- 1. Wählen Sie einen geeigneten Stat (Einwegspatel) und Video Baton aus.
- 2. Führen Sie den Video Baton in den Stat ein, und drücken Sie auf den Sockel des Video Batons, bis er einrastet.
- 3. Richten Sie hinter der Halterung rechts am Monitor den Pfeil am Kabel und den Pfeil am Anschluss miteinander aus, und schieben Sie dann den Kabelstecker ein, bis ein Klicken zu hören ist.

### VORBEREITEN DES SYSTEMS

- 4. Schieben Sie den Netzschalter am Monitor nach links.
- 5. Stellen Sie sicher, dass der Akku ausreichend geladen ist. Die grüne Leuchte am Netzschalter darf nicht blinken.
- 6. Vergewissern Sie sich, dass ein Bild vom Video Baton auf dem Monitor angezeigt wird. Im oberen oder oberen linken Bereich ist möglicherweise ein kleiner Abschnitt des Stats zu sehen.

*Einige Komponenten müssen vor Gebrauch desinfiziert werden. Nähere Anweisungen dazu finden Sie im* Bedienungs- und Wartungshandbuch*.*

> **Verathon Medical Deutschland Kaiserwertherstrasse 115 40880 Ratingen Deutschland +49.2664.911284 / Fax: +49.2664.911285 verathon.com**

> > EC REP

### m

GlideRite, GlideScope, das GlideScope-Symbol, Verathon und das Verathon-Torch-Symbol sind Marken von Verathon Inc. © 2018 Verathon Inc. 0900-4696-DEDE-02-60

**Verathon Medical (Canada) ULC** 2227 Douglas Road Burnaby, BC V5C 5A9 Kanada Tel.: 604.439.3009 Fax: 604.439.3039

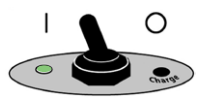

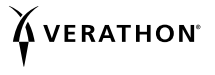

**Verathon Medical (Europa) B.V.** Willem Fenengastraat 13 1096 BL Amsterdam, Niederlande Tel.: +31 (0) 20 210 30 91 Fax: +31 (0) 20 210 30 92